## ORIENTAÇÕES PARA RESPOSTAS ÀS PENDÊNCIAS NA PLATAFORMABRASIL

É muito comum que os pesquisadores respondam as pendências dos projetos de pesquisas somente com a edição e upload de arquivos sem o devido reenvio ao COEP. Os procedimentos a seguir detalham o tratamento nas respostas às pendências dos pareceres. (Dê um Zoom para melhorar a visualização)

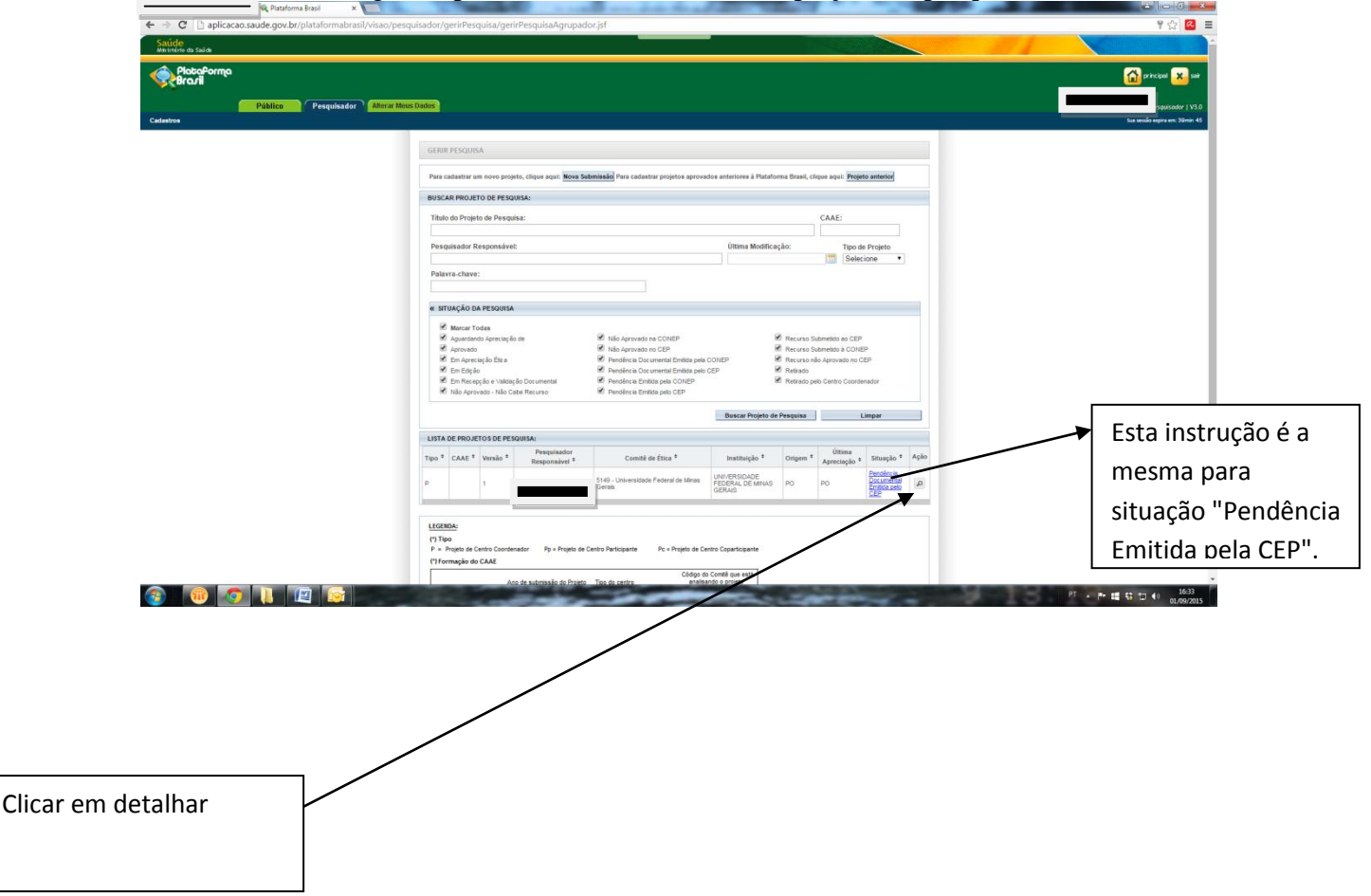

1) Efetuar o login na plataformabrasil e clicar no projeto de pesquisa;

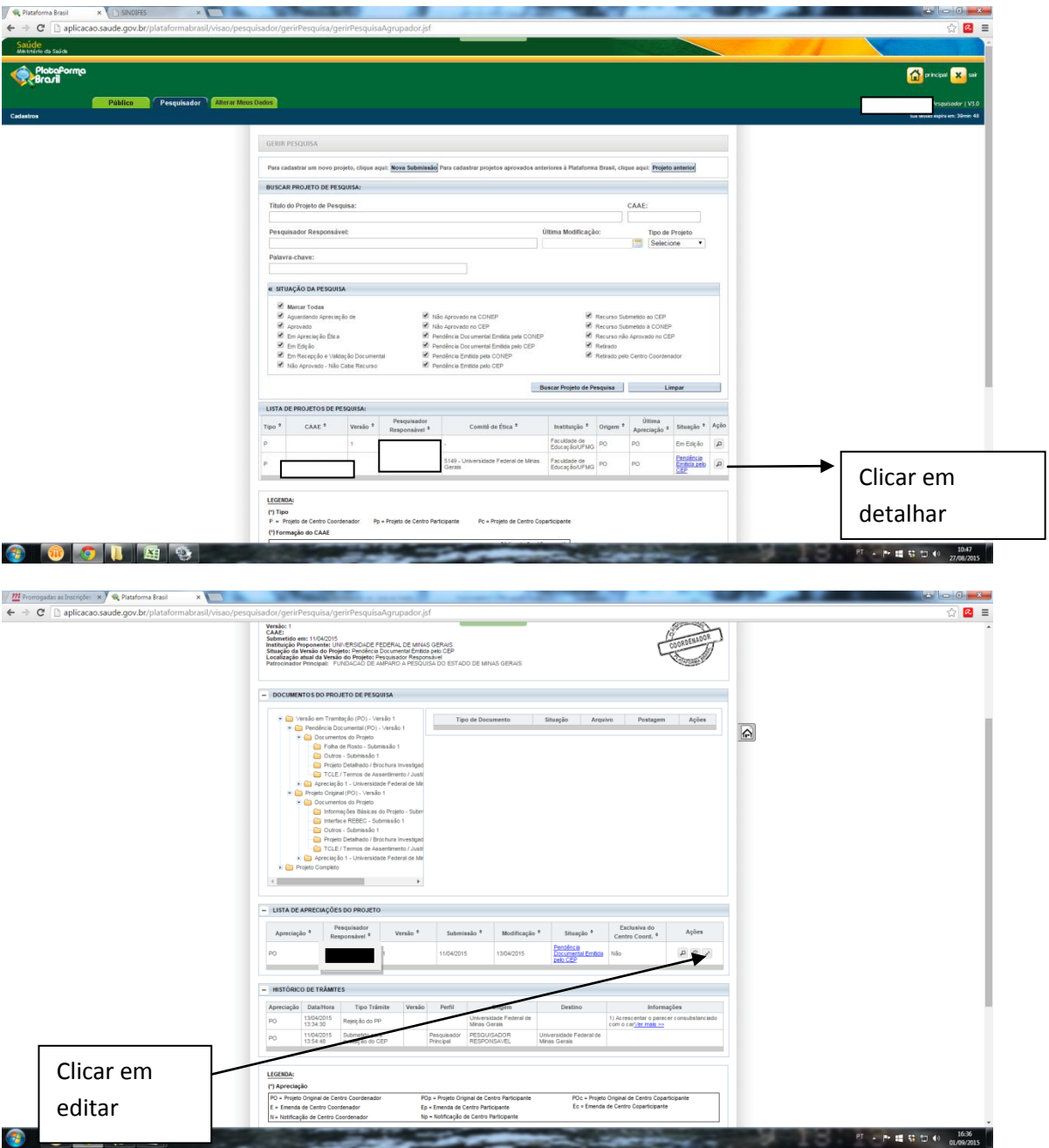

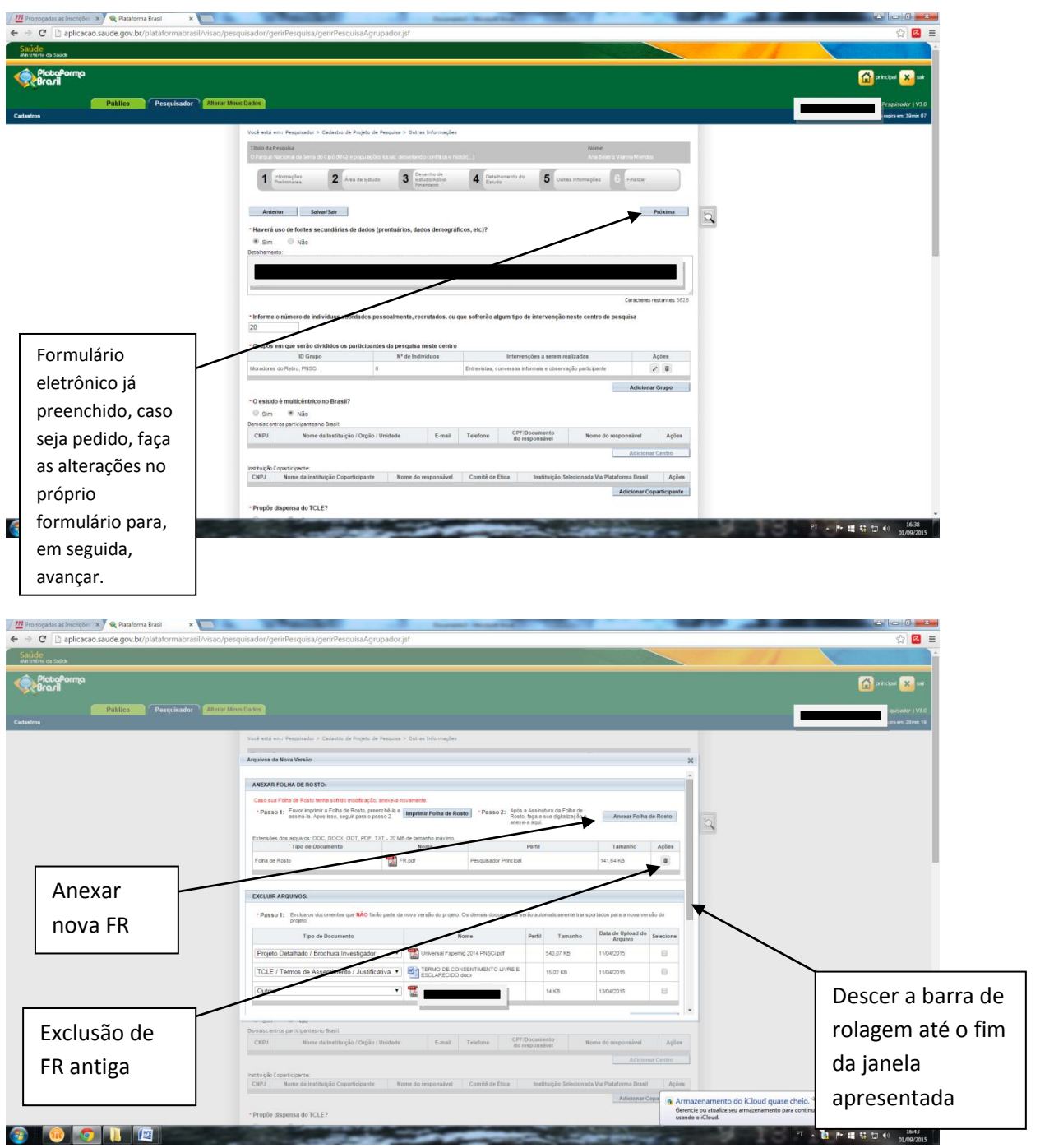

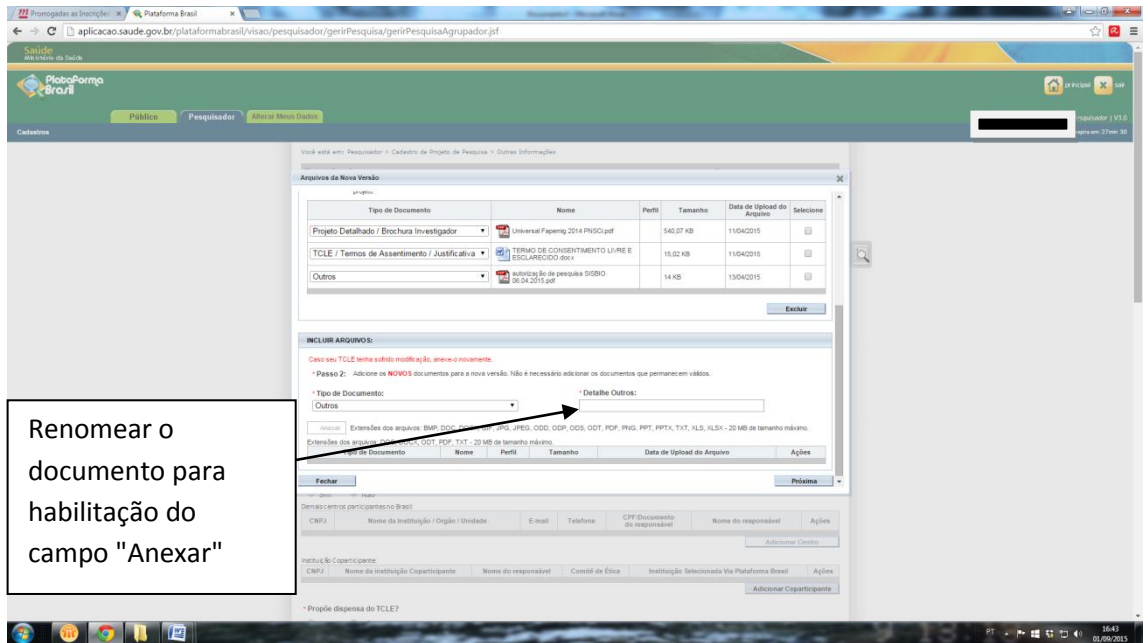

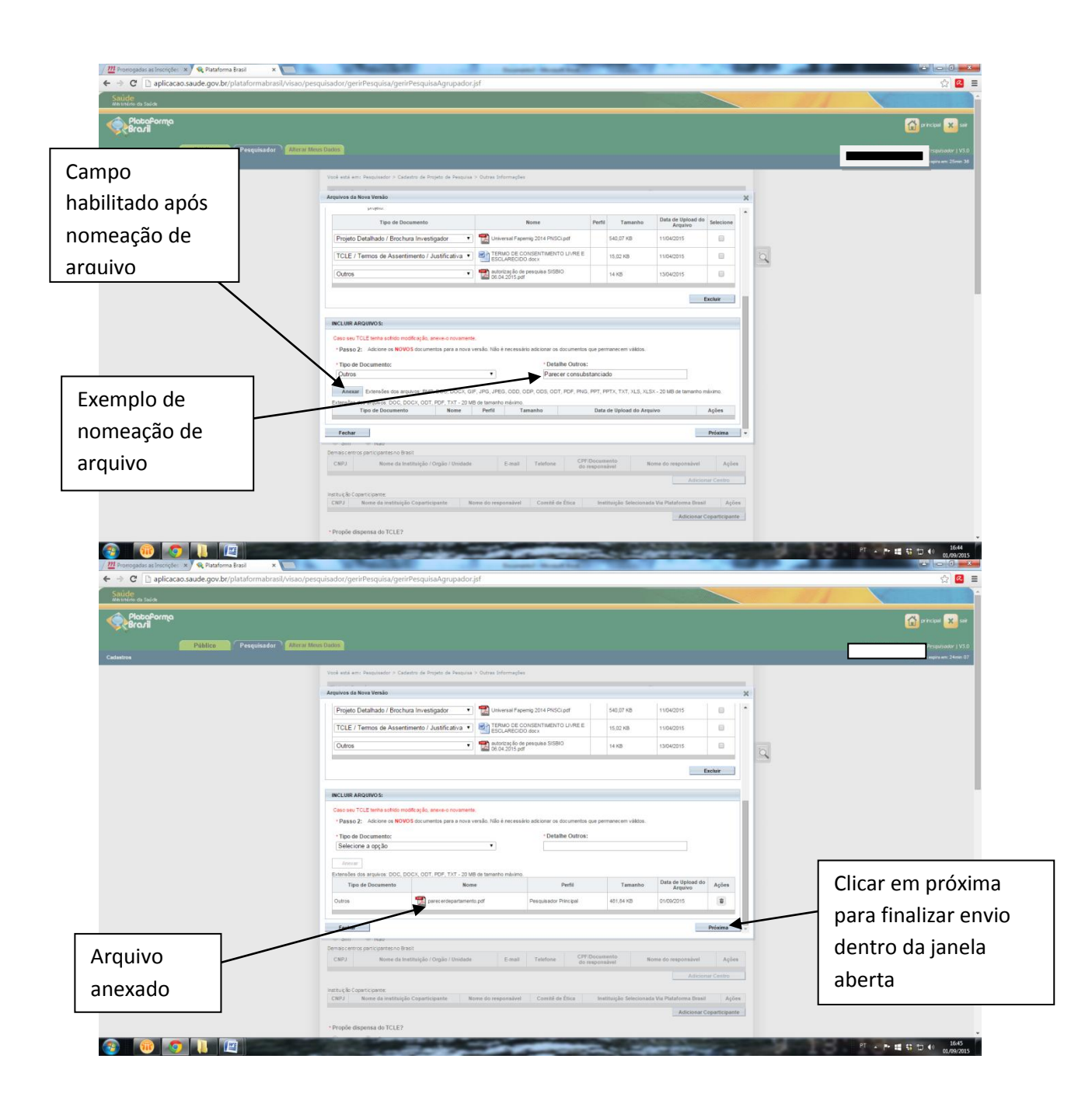

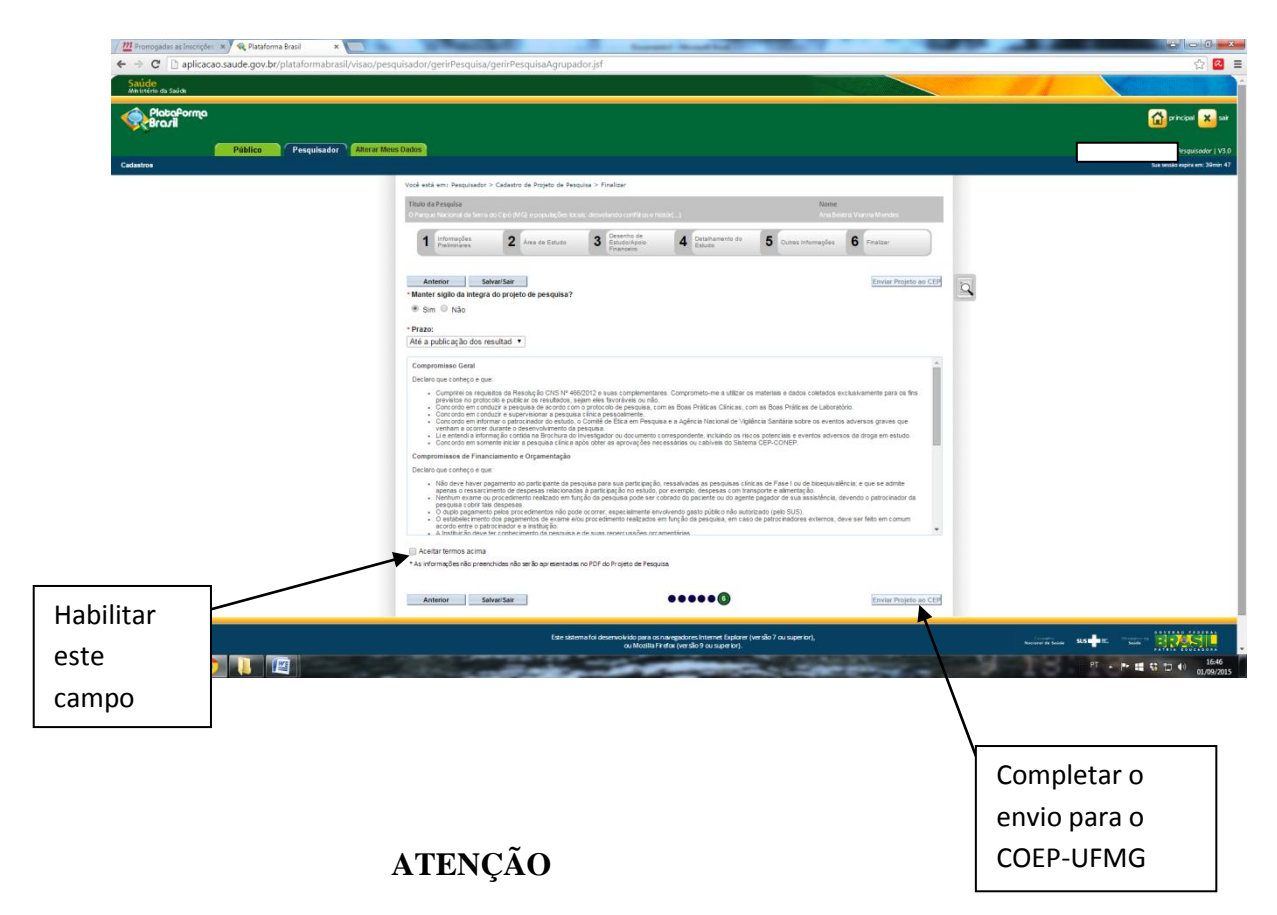

- a) Após a conclusão da última etapa (reenvio ao COEP), o status do projeto muda para "Em recepção e Validação Documental" que significa que ele foi encaminhado ao COEP. Os pesquisadores podem, através do login na plataformabrasil, verificar o andamento do projeto de pesquisa pelo seu campo de "status".
- b) Projeto cuja localização esteja com o pesquisador não pode ser direcionado pelo COEP para um relator, uma vez que o acesso ainda está no domínio do pesquisador.
- c) Projeto com a localização: Universidade Federal de Minas Gerais significa que está no domínio do COEP-UFMG para as ações necessárias;
- d) Ao responder uma pendência observar que o COEP aguarda a resposta até 30 (trinta) dias a partir da entrega deste parecer. Ao final deste prazo, o projeto será arquivado. Solicita-se, ainda, que as respostas sejam enviadas de forma ordenada, conforme os itens das considerações dos pareceres, indicando-se, também, a localização das possíveis alterações no protocolo, inclusive no TCLE.